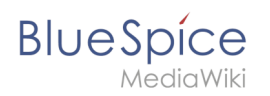

## **Inhaltsverzeichnis**

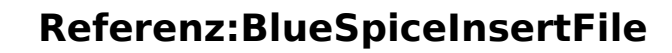

#### [VisuellWikitext](https://de.wiki.bluespice.com)

**BlueSpice** 

#### **[Version vom 23. Februar 2022, 16:54 Uhr](https://de.wiki.bluespice.com/w/index.php?title=Buch:Benutzerhandbuch&oldid=3823) ([Quelltext](https://de.wiki.bluespice.com/w/index.php?title=Buch:Benutzerhandbuch&action=edit&oldid=3823)  [anzeigen](https://de.wiki.bluespice.com/w/index.php?title=Buch:Benutzerhandbuch&action=edit&oldid=3823))**

[Margit Link-Rodrigue](https://de.wiki.bluespice.com/wiki/Benutzer:Margit.link-rodrigue) [\(Diskussion](https://de.wiki.bluespice.com/w/index.php?title=Benutzer_Diskussion:Margit.link-rodrigue&action=edit&redlink=1) | [Beiträge](https://de.wiki.bluespice.com/wiki/Spezial:Beitr%C3%A4ge/Margit.link-rodrigue)) Keine Bearbeitungszusammenfassung

#### **[Version vom 3. März 2022, 19:04 Uhr](https://de.wiki.bluespice.com/w/index.php?title=Handbuch:Erweiterung/Workflows&oldid=3976) [\(Quelltext anzeigen](https://de.wiki.bluespice.com/w/index.php?title=Handbuch:Erweiterung/Workflows&action=edit&oldid=3976) )**

[Margit Link-Rodrigue](https://de.wiki.bluespice.com/wiki/Benutzer:Margit.link-rodrigue) ([Diskussion](https://de.wiki.bluespice.com/w/index.php?title=Benutzer_Diskussion:Margit.link-rodrigue&action=edit&redlink=1) | [Beiträge\)](https://de.wiki.bluespice.com/wiki/Spezial:Beitr%C3%A4ge/Margit.link-rodrigue) Keine Bearbeitungszusammenfassung [Markierung:](https://de.wiki.bluespice.com/wiki/Spezial:Markierungen) 2017-Quelltext-Bearbeitung

**Zeile 1: Zeile 1:** <**bookmeta**/> **\*** [[**Handbuch**:**Benutzerhandbuch Einführung**|**Einführung**]] <**bookshelf src="Buch:Benutzerhandbuch"** /> **\*\* [[Handbuch**:**Wiki-Grundlagen**|**Was ist ein Wiki?]] Workflows basieren in BlueSpice 4.1 auf** [[:**de: Business\_Process\_Model\_and\_Notation**|**BPMN 2.0**]]**. Vier verschiedene Arten von seitenbasierten Workflows sind bereits integriert. Ihr Zweck ist es, eine Seite begutachten zu lassen und über eine Abstimmung ein Feedback einzuholen oder eine Seitenfreigabe auszulösen. Im folgenden werden diese Workflows daher Begutachtungen genannt. \*\* [[Handbuch**:**Login**|**Login]] ==Arten von Workflows== <**!-**-\*\*** [[Handbuch:Erweiterung/**BlueSpiceSocialProfile**|**Benutzerp rofil**]]-**-> {| class="wikitable" style="width:100%;" \*** [[Handbuch:**Seiten erstellen**|**Mit Seiten arbeiten**]] **|+Arten von Workflows \*\* [[Handbuch**:**Seiten erstellen**|**Erstellen]] ! style="width**:**300px;"** |**Workflow \*\*** [[Handbuch:Erweiterung/**VisualEditor**|**Bearbeiten**]] **!Typ \*\*\* [[Handbuch**:**Erweiterung/BlueSpiceInsertLink**|**Links]] ! style="width**:**100px;"** |**Beteiligte \*\*\***[[Handbuch:Erweiterung/**EmbedVideo**|**Video**]] !**Beschreibung \*\*\*[[Handbuch**:**Erweiterung/DrawioEditor**|**Diagramme]] |**- \*\* **[[Handbuch**:**Seiten umbenennen** und **verschieben|Umbenen nen/verschieben]] | style="width:300px;" |'''**[[Handbuch:Erweiterung/**Workflows#F reigabe**|**Freigabe**]]**'''** \***\* [[Handbuch**:**Artikel Löschen|Löschen]] |Freigabe** \*\* **[[Handbuch:Erweiterung/BlueSpiceUniversalExport|PDF Export]] | style="width:100px;" |1 Benutzer** \* **[[Handbuch:Benutzereinstellungen|Personalisierung]] |Ein einzelner Benutzer wird aufgefordert, über eine Seite abzustimmen. Am Ende wird bei einer "Zustimmung" des Begutachters die Seite automatisch freigegeben.** \*\* [[**Handbuch**:**Benutzereinstellungen**|**Einstellungen**]] **|**- **\*\*** [[Handbuch:**Erweiterung**/**BlueSpicePrivacy**|**Datenschutzzent rale**]] **| style="width:300px;" |'''**[[Handbuch:**Erweiterung /Workflows#Qualitätsgesicherte Bearbeitung**|**Qualitätsgesich erte Bearbeitung**]]**''' \*\* [[Handbuch**:**Erweiterung/BlueSpiceUserSideBar**|**Persönlich e Navigation]] |Freigabe** \* **[[Handbuch**:**Wikiarchitektur|Konzepte]] | style="width**:**100px;" |3 Benutzer** \*\* **[[Handbuch**:**Wiki**-**Seiten**-**Modell**|Seite**]] |Nach Bearbeitung einer Seite durch einen bestimmten Benutzer wird die Seite von einem Experten überprüft und über einen Hauptverantwortlichen freigegeben.**

## **BlueSpice**

#### **Referenz:BlueSpiceInsertFile**

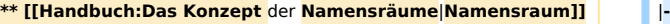

- 
- **\*\* [[**Handbuch:**MagicWords**|**Magisches Wort**]] **|Standard**

**\* [[Handbuch**:**Inhaltsorganisation**|**Inhaltsorganisation]] | style="width**:**100px;" |1 Gruppe**

\*\* **[[Handbuch**:**Kategorien\_erstellen\_und\_nutzen|Kategorie]] |Eine in der Gruppenverwaltung existierende Gruppe wird** 

\***\* [[Handbuch**:**Unterseiten erstellen**|**Unterseite]]** |**-**

**\*\*\* [[Handbuch**:**Vorlagen**/**Beispiel**/**Infobox**|**Infobox**]] **|Standard**

**\*\*\* [[Handbuch**:**Vorlagen/Beispiel/Translate**|**Übersetzung]] | style="width**:**100px;" |1 Benutzer**

\* **[[Handbuch**:**Erweiterung/BlueSpiceBookshelf|Bücher erstellen]]**

**\*\*** [[Handbuch:**Erweiterung**/**BlueSpiceArticleInfo**|**Seiteninforma tionen**]]

**\*\* [[Handbuch**:**Erweiterung/BlueSpicePageAssignments**|**Seite nzuweisung]]**

**\*\* [[Handbuch**:**Erweiterung/BlueSpiceReminder|Erinnerung]]**

\***\* [[Handbuch**:**Erweiterung/FlaggedRevs**|**Freigabe]]** \***'''Bei Abbruch eines Workflows**:**'''**

**\*\* [[Handbuch:Erweiterung/BlueSpiceCategoryCheck**|**Kategor ienprüfung]]**

**\*\* [[Handbuch:Erweiterung/BlueSpiceReadConfirmation**|**Lese bestätigung]]**

**\*\* [[Handbuch:Erweiterung/BlueSpiceSignHere**|**Seitensignatu r]]**

**\*\* [[Handbuch:Erweiterung/BlueSpiceWatchList**|**Beobachtung sliste]]**

**\* [[Handbuch:Pflege**|**Wiki**-**Pflege]] ==Workflow-Aktivitäten==**

**\*\*** [[Handbuch:**Weiterleitungen nutzen**|**Weiterleitungen**]]

**\*\*** [[Handbuch:Erweiterung/**BlueSpiceWikiExplorer**|**WikiExplorer**]

**\*\*** [[Handbuch:**Wikitext**|**Wikitext]] | style="width:300px;" |'''**[[Handbuch:Erweiterung/**Workflows#G ruppen-Feedback**|**Gruppen-Feedback**]]**'''**

**aufgefordert, über eine Seite einen Kommentar abzugeben.**

**\*\*** [[Handbuch:**Vorlagen**|**Vorlage]] | style="width:300px;" |'''**[[Handbuch:Erweiterung/**Workflows#F eedback**|**Feedback**]]**'''**

\* **[[Handbuch**:**Inhaltsorganisation|Inhalte strukturieren]] |Ein einzelner Benutzer wird aufgefordert, über eine Seite einen Kommentar abzugeben.**

**|}**

\* **[[Handbuch**:**Qualitätsmanagement**|**Qualität sichern]] {{Hinweisbox|boxtype=Hinweis|icon=|Note text=Es kann immer nur ein Workflow des Typs "Freigabe" auf einer Seite aktiv sein. Standard-Workflows können unabhängig davon mehrfach aktiv sein.**|**bgcolor=}}**

**==Benachrichtigungen und Reports==**

\***\* [[Handbuch**:**Begutachtungsprozess|**Begutachtung**]]** \***'''Bei der Zuweisung einer Aufgabe:''' Wenn ein Benutzer eine Workflow-Aufgabe durchführen soll, wird sowohl eine Benachrichtigung als auch eine Aufgabe erstellt.** 

\***\* [[Handbuch**:**Erweiterung/BlueSpiceExpiry|Seiten veralten]]** \***'''Nach Abschluss der Begutachtung**:**''' Nach Abschluss einer Begutachtung wird der Initiator benachrichtigt** und **eine Email an einen Reportempfänger verschickt.**

\*\* **Benachrichtigung wird an Benutzer mit einer ausstehenden Workflow-Aufgabe gesendet**

\***\* Benachrichtigung wird an den Workflow-Ersteller gesendet**

\*\* **Teilnehmer vergangener oder zukünftiger Schritte erhalten keine Benachrichtigung**

**\*\* [[Handbuch**:**Spezialseiten|Spezialseiten]] Alle Begutachtungsworkflows beginnen mit der Eingabe der Workflow-Einstellungen durch einen Benutzer (Workflow-Initiator) und resultieren in Worfklow-Aktivitäten.** 

**=== Freigabe ===**

]

# **Blue** Spice

#### **Referenz:BlueSpiceInsertFile**

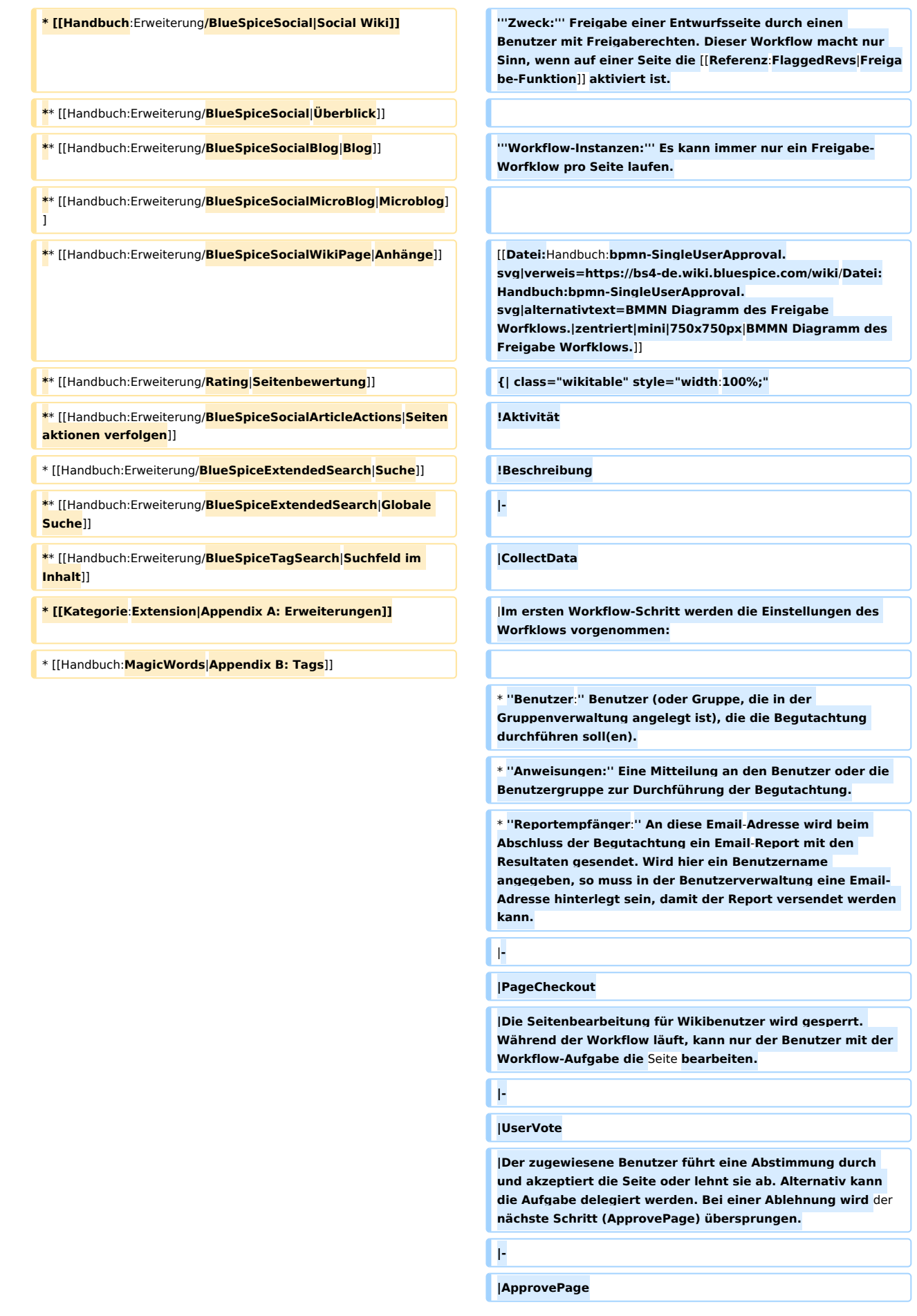

### **Reference**

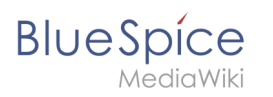

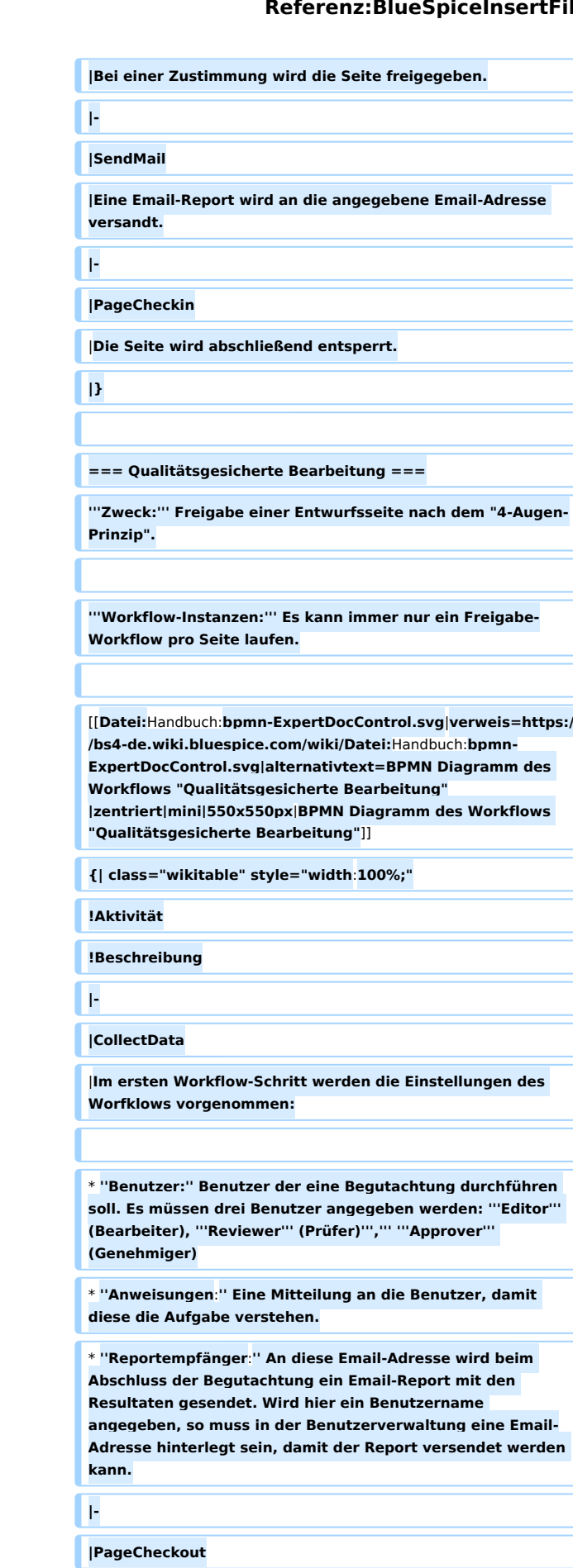

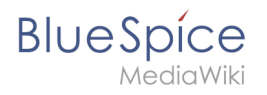

**|Die Seite wird für die anstehende Abstimmung zur Bearbeitung für Wikibenutzer gesperrt. Nur '''Editor''' (1. Workflow-Teilnehmer) und '''Reviewer''' (2. Workflow-Teilnehmer) können die Seite bearbeiten.**

**|-**

#### **|EditPage**

**|Der zugewiesene '''Editor''' kann die Seite bearbeiten und die Aufgabe kommentarlos abschließen.**

**|-**

#### **|UserVote**

**|Nachdem der '''Editor-'''Schritt abgeschlossen ist, kann der '''Reviewer''' die Seite bearbeiten und eine Stimme abgeben. Alternativ kann die Aufgabe delegiert werden. Wenn die Abstimmung positiv ist (=akzeptiert), wird der Workflow fortgesetzt. Wenn der '''Reviewer''' ablehnt, geht der Workflow zurück zum '''Editor'''.**

**|-**

#### **|PageCheckin**

**|Nachdem der '''Reviewer''' eine positive Stimme abgegeben hat (akzeptieren), wird die Seite eingecheckt und der Workflow wird fortgesetzt.**

**|-**

#### **|PageCheckout**

**|In diesem Schritt wird die Seite für die Bearbeitung vollständig gesperrt. Der '''Approver''' kann die Seite nicht ändern, muss jedoch die Workflow-Aufgabe abschließen oder delegieren.**

**|-**

#### **|ApprovePage**

**|Nachdem der '''Approver''' die zugewiesene Aufgabe abgeschlossen hat, wird die Seite vom Status "Entwurf" auf "freigegeben" gesetzt, wenn sich die Seite im Status "Entwurf" befand (nur wenn der Genehmiger die Seite akzeptiert hat). Wenn nicht, wird dieser Schritt übersprungen.**

#### **|-**

#### **|SendMail**

**|Eine Email-Report wird an die angegebene Email-Adresse versandt.**

**|-**

#### **|PageCheckin**

**|Die Seite wird abschließend entsperrt.**

|**}**

#### **=== Gruppenfeedback ===**

**'''Zweck:''' Einholen von Feedback von einer Benutzergruppe. Die Gruppe muss in der Gruppenverwaltung angelegt sein.**

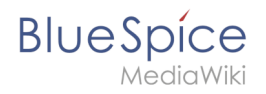

**'''Workflow-Instanzen:''' Es können unabhängig voneinander mehrere Feedback-Worfklows gleichzeitig auf einer Seite laufen.**

[[**Datei:**Handbuch:**bpmn-GroupFeedback..svg**|**verweis=https**:// **bs4-de.wiki.bluespice.com/wiki/Datei:Handbuch:bpmn-GroupFeedback..svg|alternativtext=BPMN Diagramm des Workflows "Gruppen-Feedback"|zentriert**|**mini|450x450px|BP MN Diagramm des Workflows "Gruppen-Feedback"**]]

**{| class="wikitable" style="width**:**100%;"**

**!Aktivität**

**!Beschreibung**

**|-**

**|CollectData**

|**Im ersten Workflow-Schritt werden die Einstellungen des Worfklows vorgenommen:**

\* **''Benutzer**:**'' Benutzer (oder Gruppe, die in der Gruppenverwaltung angelegt ist), die die Begutachtung durchführen soll(en).**

\* **''Anweisungen**:**'' Eine Mitteilung an den Benutzer oder die Benutzergruppe zur Durchführung der Begutachtung.**

\* **''Reportempfänger**:**'' An diese Email-Adresse wird beim Abschluss der Begutachtung ein Email-Report mit den Resultaten gesendet. Wird hier ein Benutzername angegeben, so muss in der Benutzerverwaltung eine Email-Adresse hinterlegt sein, damit der Report versendet werden kann.**

```
|-
```
**|GroupFeedback**

|**Alle Benutzer in der zugewiesenen Gruppe geben über ein Kommentarfeld ein Feedback ab. Hierbei handelt es sich um einen parallelen Workflow, das heißt, die Reihenfolge der Rückmeldungen ist egal.**

```
|-
```
**|SendMail**

**|Eine Email-Report wird an die angegebene Email-Adresse versandt.**

**|}**

**=== Feedback ===**

**'''Zweck:''' Einholen von Feedback eines einzelnen Benutzers zu einer Seite.** 

**'''Workflow-Instanzen:''' Es können unabhängig voneinander mehrere Feedback-Worfklows gleichzeitig auf einer Seite laufen.**

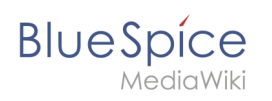

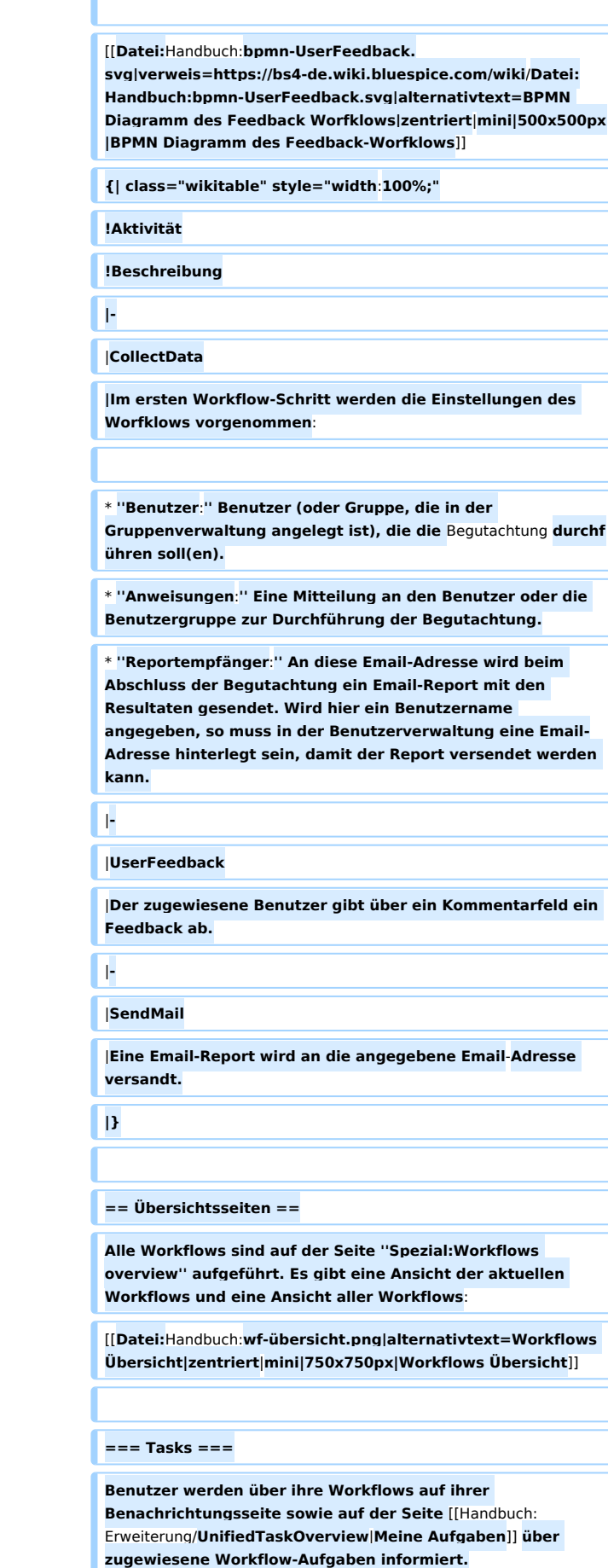

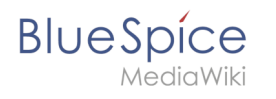

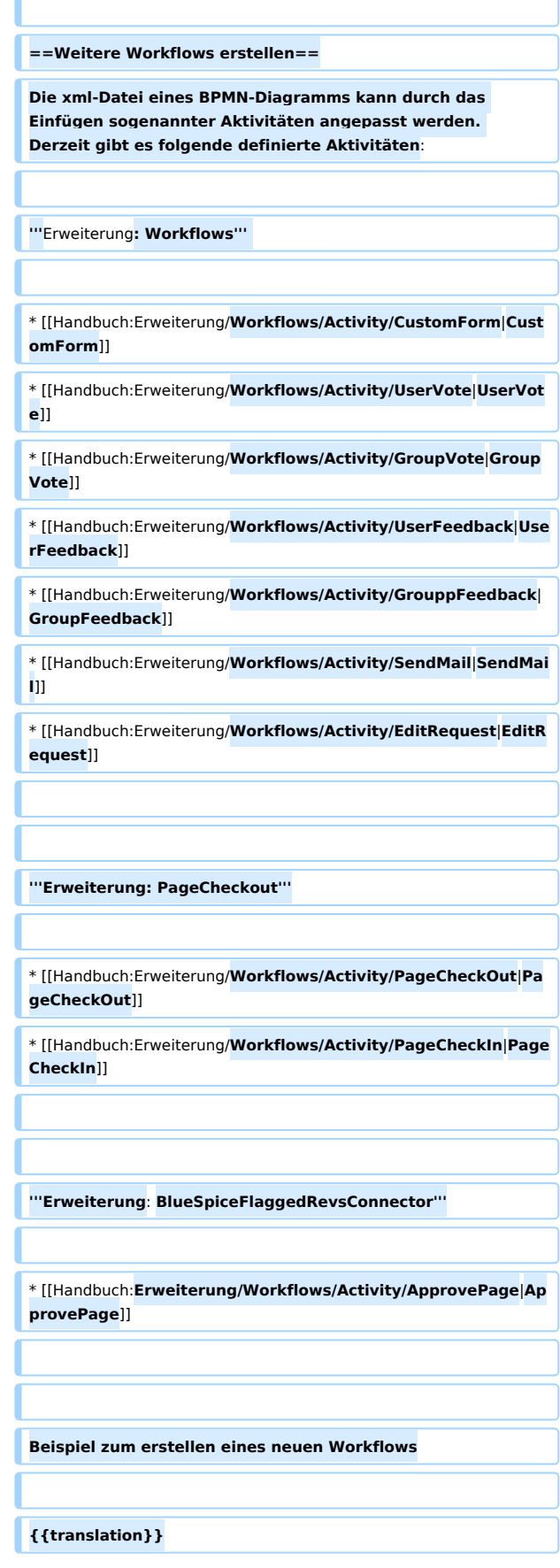

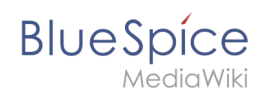

## Version vom 3. März 2022, 19:04 Uhr

Workflows basieren in BlueSpice 4.1 auf [BPMN 2.0](https://de.wiki.bluespice.com/wiki/Business_Process_Model_and_Notation). Vier verschiedene Arten von seitenbasierten Workflows sind bereits integriert. Ihr Zweck ist es, eine Seite begutachten zu lassen und über eine Abstimmung ein Feedback einzuholen oder eine Seitenfreigabe auszulösen. Im folgenden werden diese Workflows daher Begutachtungen genannt.

## Inhaltsverzeichnis

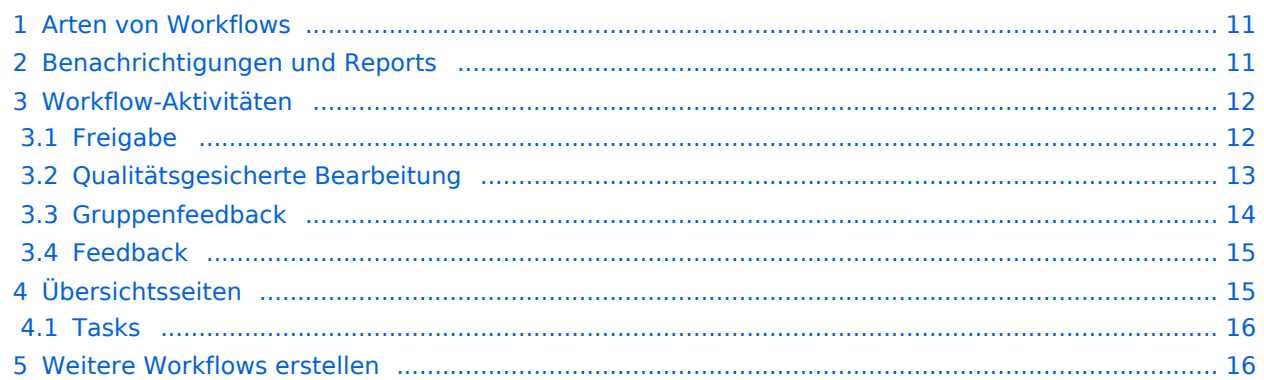

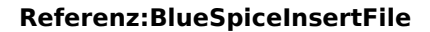

## Arten von Workflows

<span id="page-10-0"></span>**BlueSpice** 

#### **Arten von Workflows**

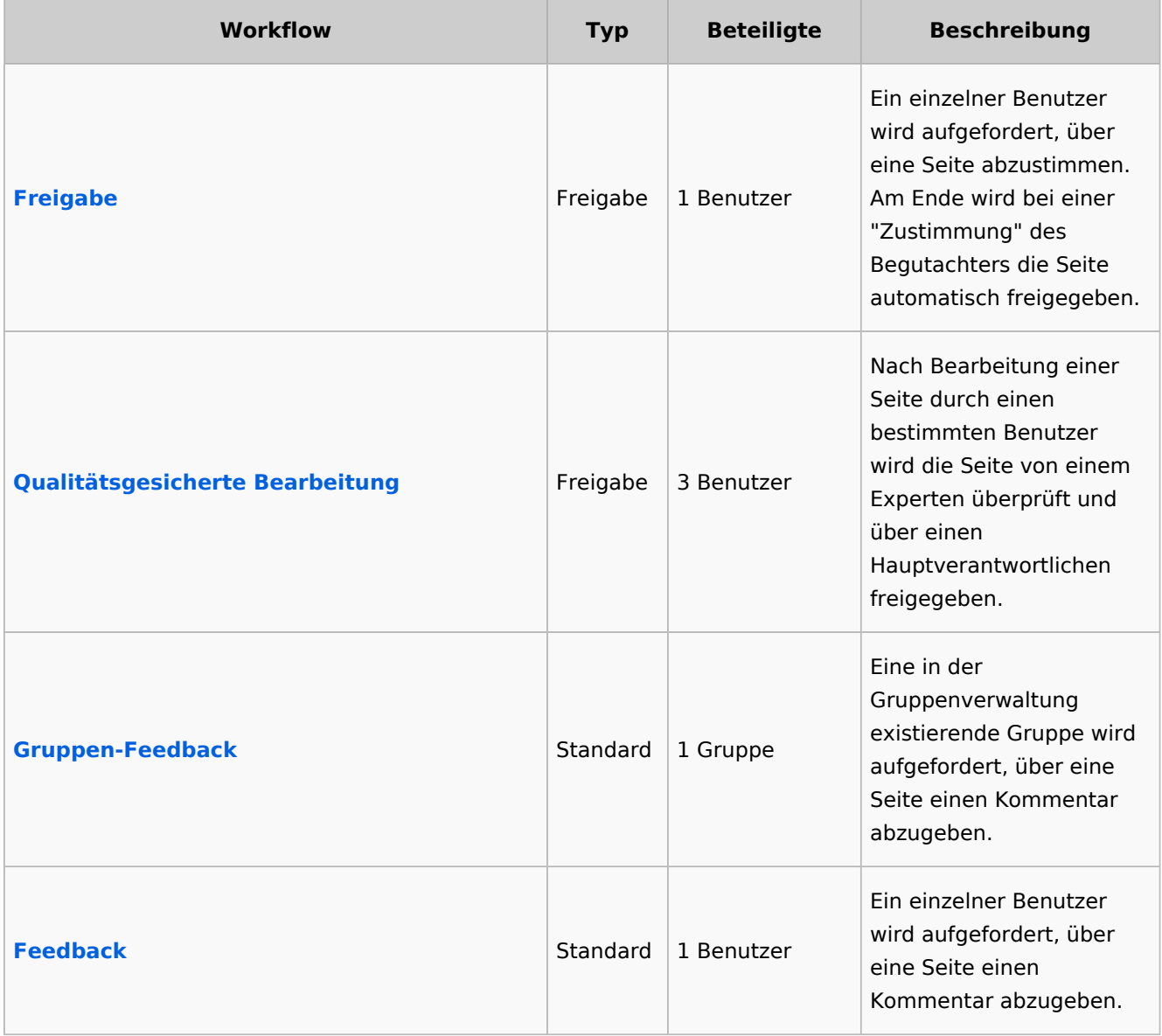

**Hinweis:** Es kann immer nur ein Workflow des Typs "Freigabe" auf einer Seite aktiv sein. Standard-Workflows können unabhängig davon mehrfach aktiv sein.

## <span id="page-10-1"></span>Benachrichtigungen und Reports

- **Bei der Zuweisung einer Aufgabe:** Wenn ein Benutzer eine Workflow-Aufgabe durchführen soll, wird sowohl eine Benachrichtigung als auch eine Aufgabe erstellt.
- **Nach Abschluss der Begutachtung:** Nach Abschluss einer Begutachtung wird der Initiator benachrichtigt und eine Email an einen Reportempfänger verschickt.

## **BlueSpice**

**Bei Abbruch eines Workflows:**

- $\circ$  Benachrichtigung wird an Benutzer mit einer ausstehenden Workflow-Aufgabe gesendet
- $\circ$  Benachrichtigung wird an den Workflow-Ersteller gesendet
- $\circ$  Teilnehmer vergangener oder zukünftiger Schritte erhalten keine Benachrichtigung

### <span id="page-11-0"></span>Workflow-Aktivitäten

Alle Begutachtungsworkflows beginnen mit der Eingabe der Workflow-Einstellungen durch einen Benutzer (Workflow-Initiator) und resultieren in Worfklow-Aktivitäten.

### <span id="page-11-1"></span>**Freigabe**

**Zweck:** Freigabe einer Entwurfsseite durch einen Benutzer mit Freigaberechten. Dieser Workflow macht nur Sinn, wenn auf einer Seite die [Freigabe-Funktion](https://de.wiki.bluespice.com/wiki/Referenz:FlaggedRevs) aktiviert ist.

**Workflow-Instanzen:** Es kann immer nur ein Freigabe-Worfklow pro Seite laufen.

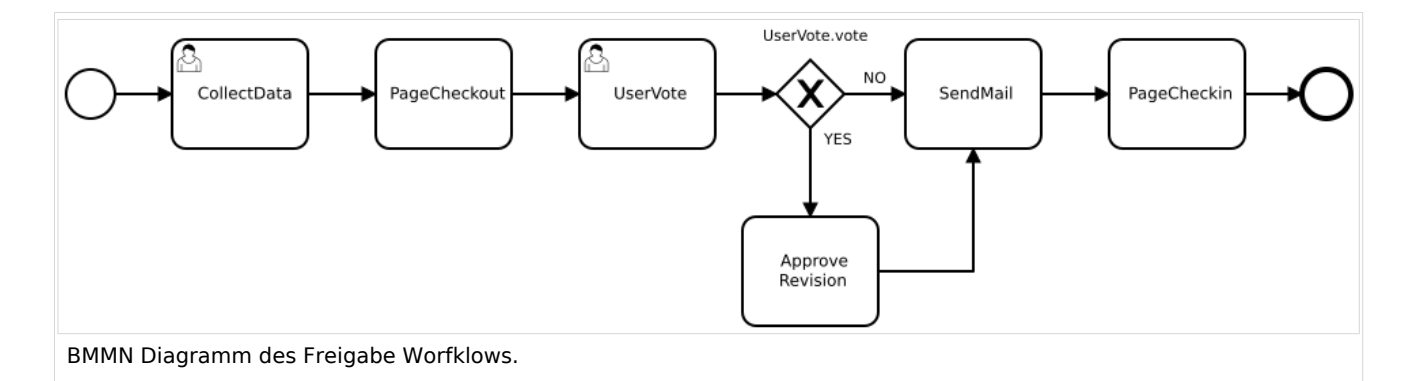

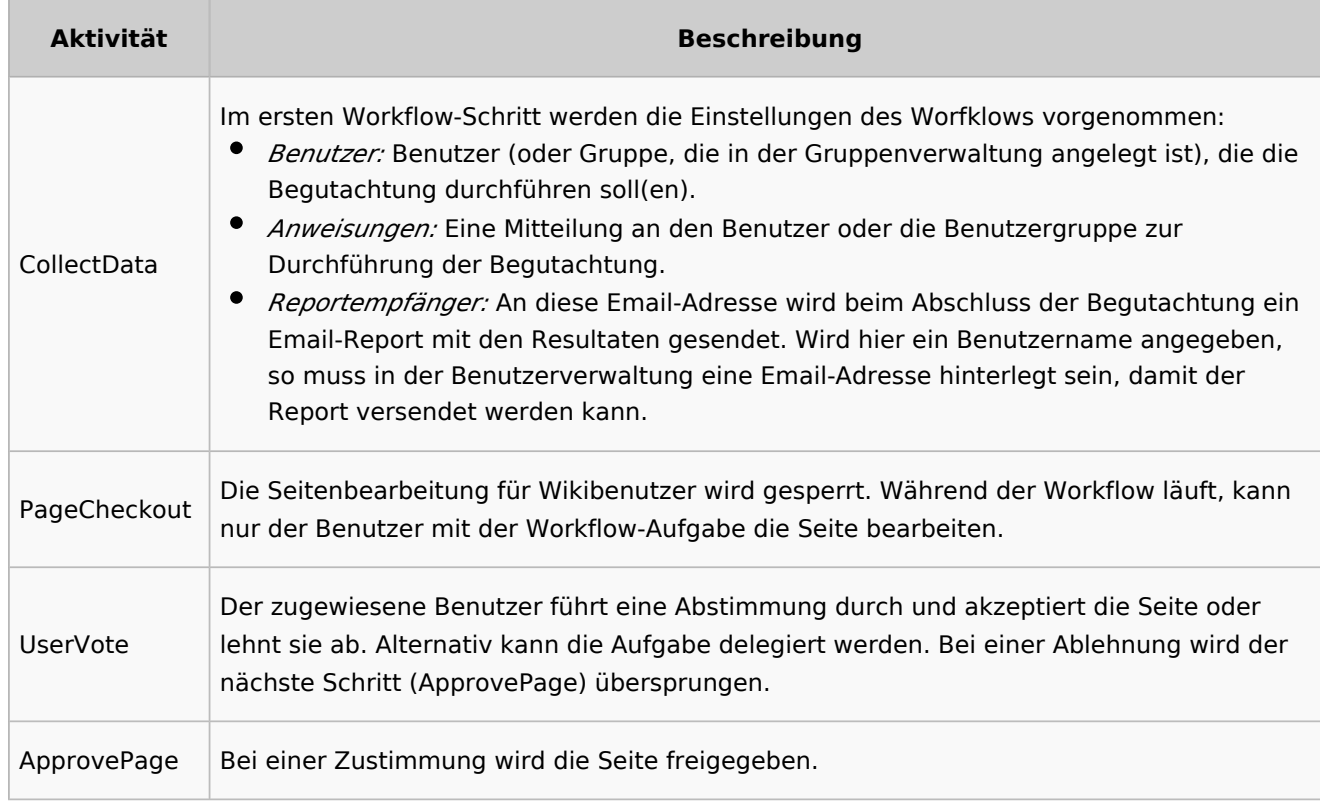

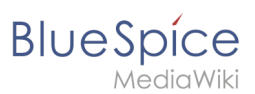

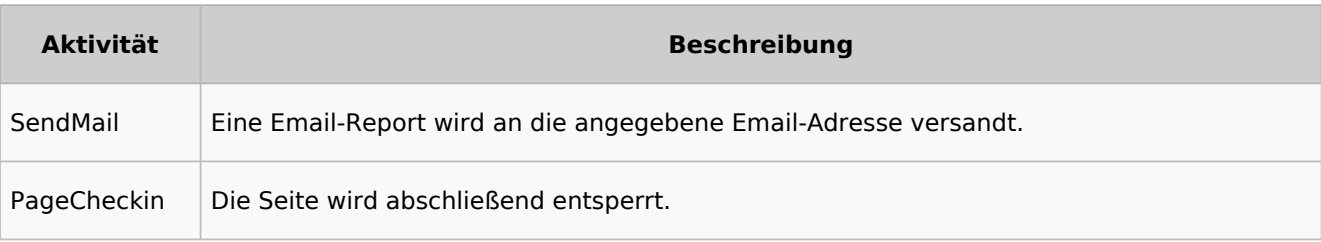

## <span id="page-12-0"></span>**Qualitätsgesicherte Bearbeitung**

**Zweck:** Freigabe einer Entwurfsseite nach dem "4-Augen-Prinzip".

**Workflow-Instanzen:** Es kann immer nur ein Freigabe-Workflow pro Seite laufen.

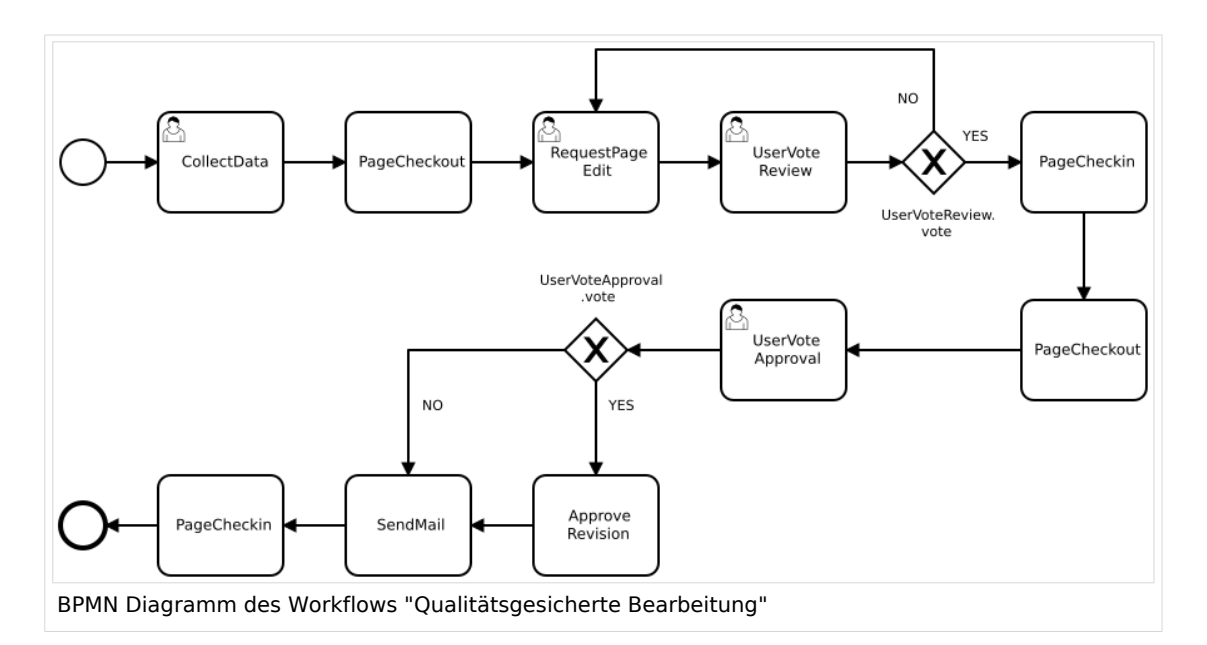

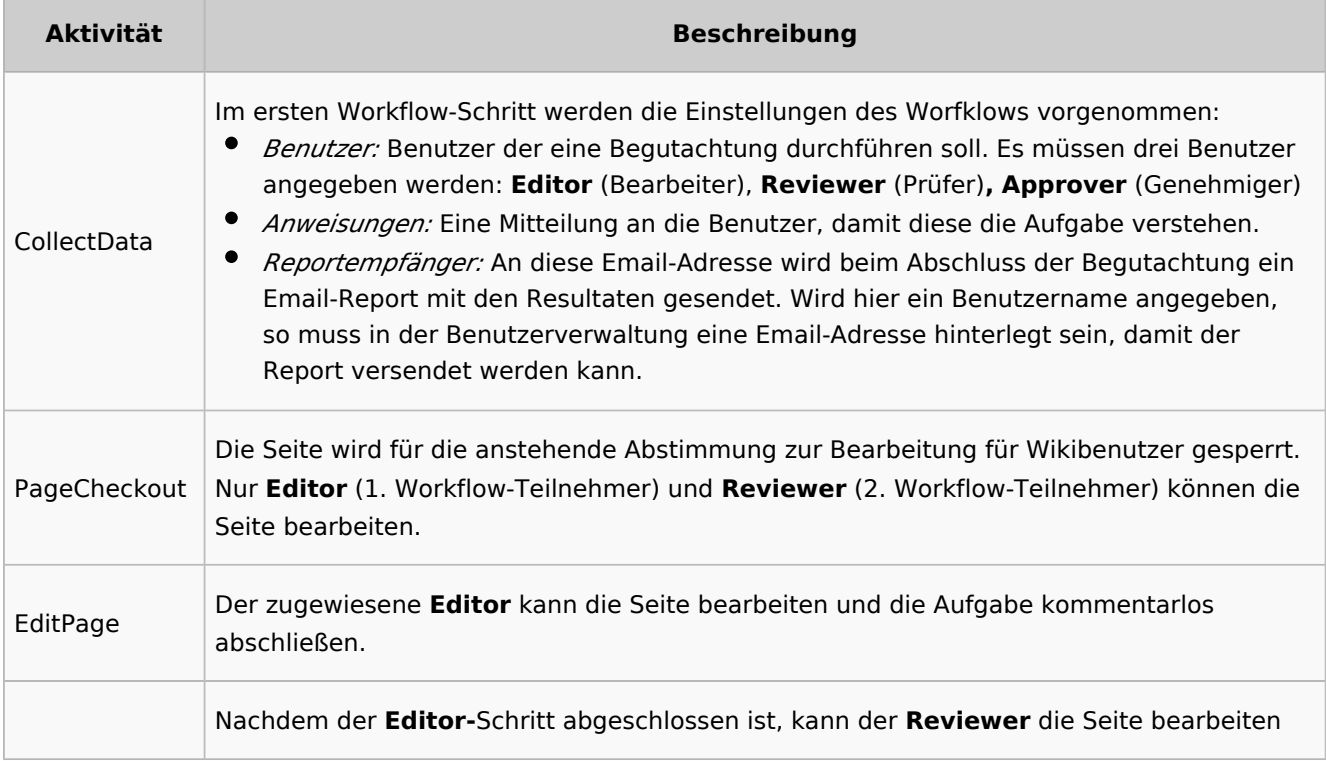

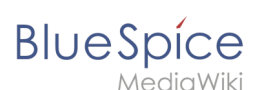

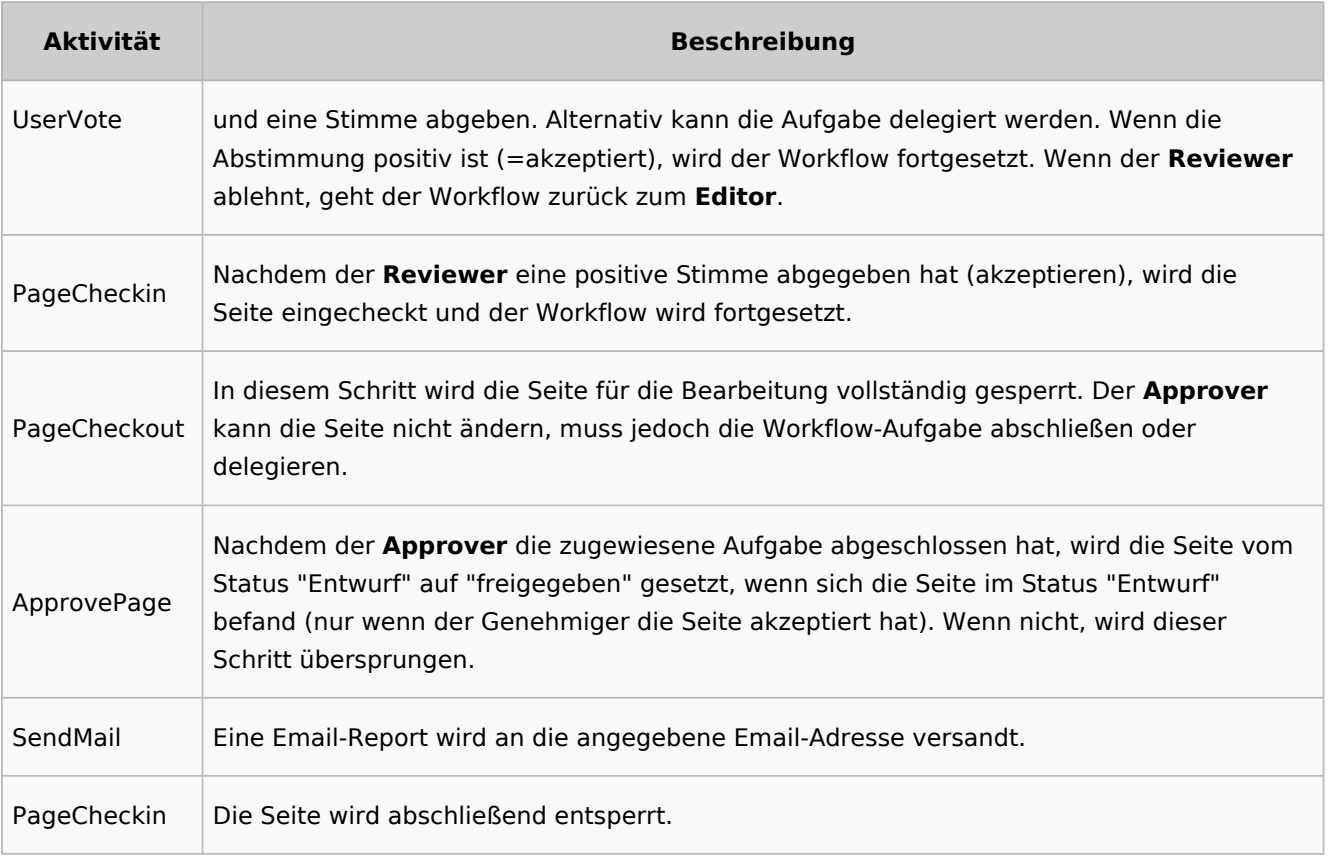

## <span id="page-13-0"></span>**Gruppenfeedback**

**Zweck:** Einholen von Feedback von einer Benutzergruppe. Die Gruppe muss in der Gruppenverwaltung angelegt sein.

**Workflow-Instanzen:** Es können unabhängig voneinander mehrere Feedback-Worfklows gleichzeitig auf einer Seite laufen.

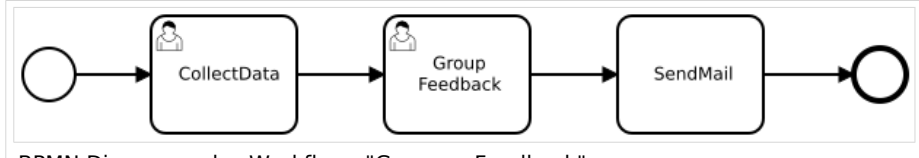

BPMN Diagramm des Workflows "Gruppen-Feedback"

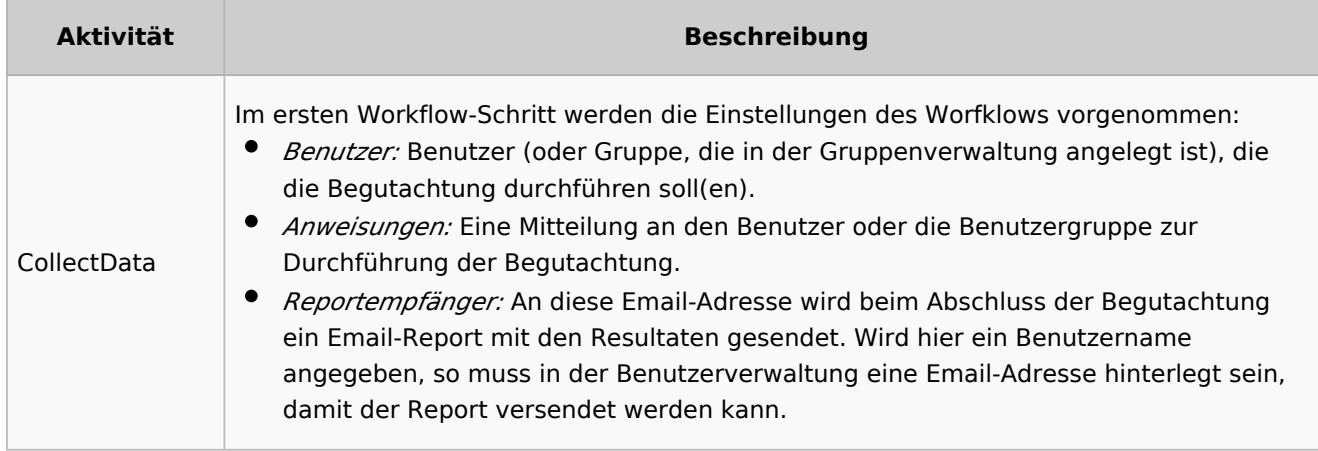

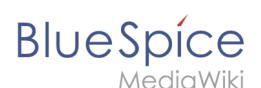

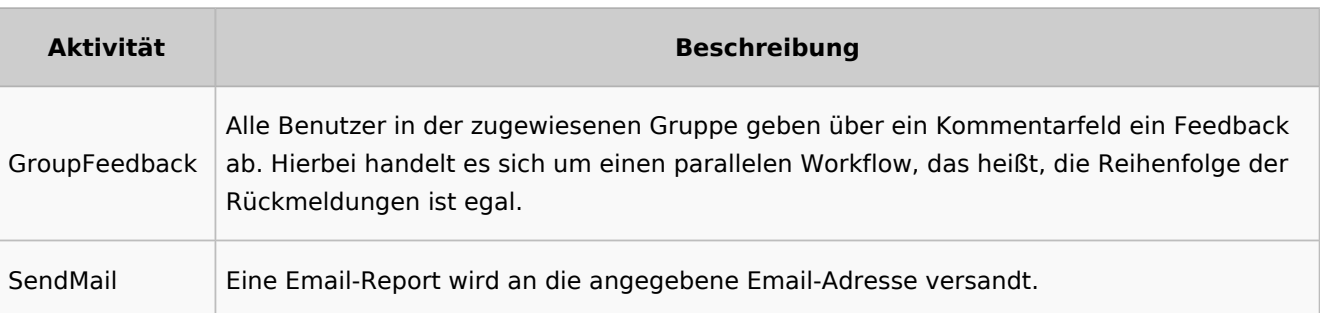

## <span id="page-14-0"></span>**Feedback**

**Zweck:** Einholen von Feedback eines einzelnen Benutzers zu einer Seite.

**Workflow-Instanzen:** Es können unabhängig voneinander mehrere Feedback-Worfklows gleichzeitig auf einer Seite laufen.

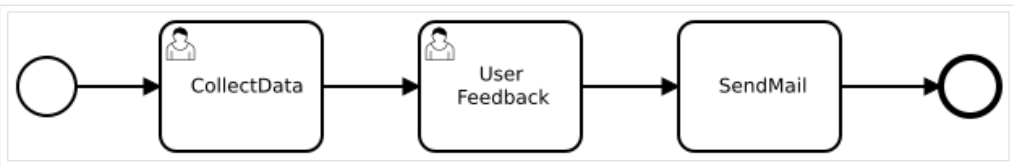

BPMN Diagramm des Feedback-Worfklows

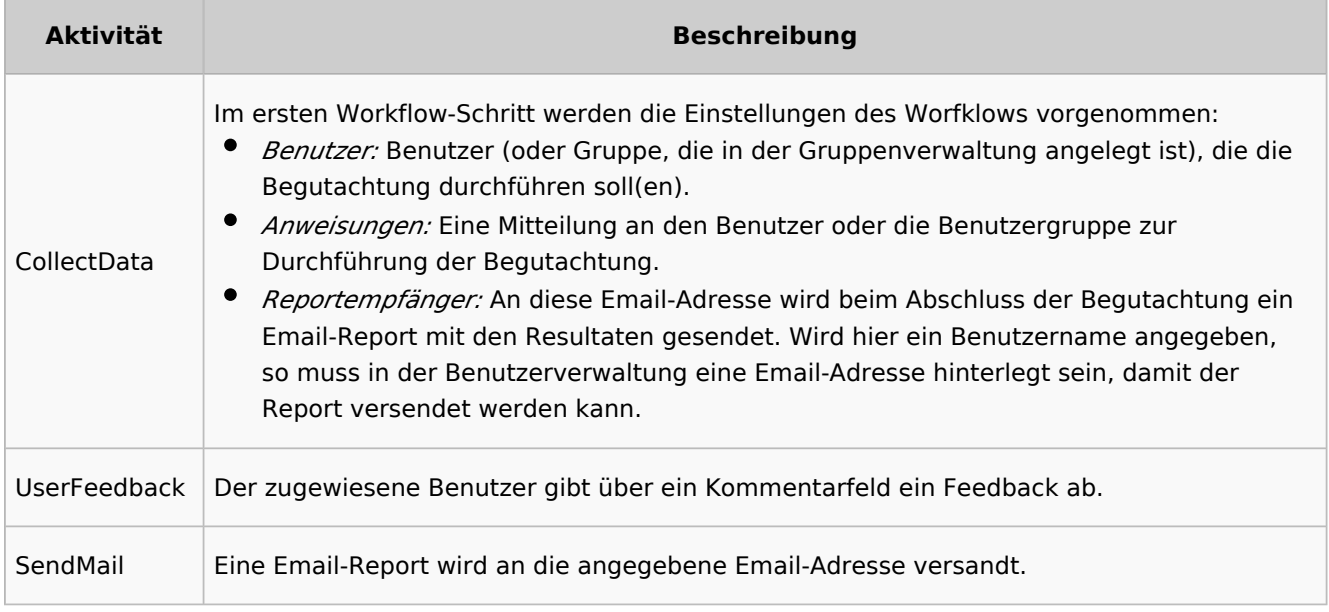

## <span id="page-14-1"></span>Übersichtsseiten

Alle Workflows sind auf der Seite *Spezial:Workflows overview* aufgeführt. Es gibt eine Ansicht der aktuellen Workflows und eine Ansicht aller Workflows:

## **BlueSpice**

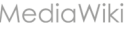

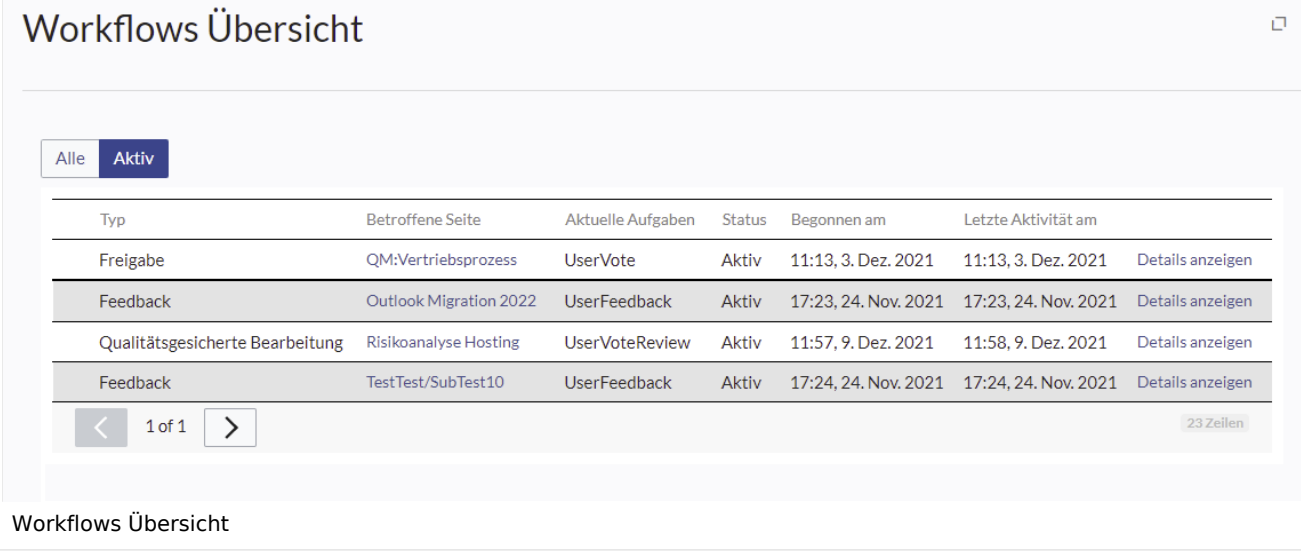

### <span id="page-15-0"></span>**Tasks**

Benutzer werden über ihre Workflows auf ihrer Benachrichtungsseite sowie auf der Seite [Meine](https://de.wiki.bluespice.com/w/index.php?title=Handbuch:Erweiterung/UnifiedTaskOverview&action=view)  [Aufgaben](https://de.wiki.bluespice.com/w/index.php?title=Handbuch:Erweiterung/UnifiedTaskOverview&action=view) über zugewiesene Workflow-Aufgaben informiert.

## <span id="page-15-1"></span>Weitere Workflows erstellen

Die xml-Datei eines BPMN-Diagramms kann durch das Einfügen sogenannter Aktivitäten angepasst werden. Derzeit gibt es folgende definierte Aktivitäten:

#### **Erweiterung: Workflows**

- [CustomForm](https://de.wiki.bluespice.com/wiki/Handbuch:Erweiterung/Workflows/Activity/CustomForm)
- [UserVote](https://de.wiki.bluespice.com/wiki/Handbuch:Erweiterung/Workflows/Activity/UserVote)
- [GroupVote](https://de.wiki.bluespice.com/wiki/Handbuch:Erweiterung/Workflows/Activity/GroupVote)
- [UserFeedback](https://de.wiki.bluespice.com/w/index.php?title=Handbuch:Erweiterung/Workflows/Activity/UserFeedback&action=view)
- **[GroupFeedback](https://de.wiki.bluespice.com/w/index.php?title=Handbuch:Erweiterung/Workflows/Activity/GrouppFeedback&action=view)**
- [SendMail](https://de.wiki.bluespice.com/wiki/Handbuch:Erweiterung/Workflows/Activity/SendMail)
- [EditRequest](https://de.wiki.bluespice.com/wiki/Handbuch:Erweiterung/Workflows/Activity/EditRequest)

#### **Erweiterung: PageCheckout**

- [PageCheckOut](https://de.wiki.bluespice.com/w/index.php?title=Handbuch:Erweiterung/Workflows/Activity/PageCheckOut&action=view)
- [PageCheckIn](https://de.wiki.bluespice.com/w/index.php?title=Handbuch:Erweiterung/Workflows/Activity/PageCheckIn&action=view)

#### **Erweiterung: BlueSpiceFlaggedRevsConnector**

[ApprovePage](https://de.wiki.bluespice.com/wiki/Handbuch:Erweiterung/Workflows/Activity/ApprovePage)

Beispiel zum erstellen eines neuen Workflows